## LINE セグメント登録設定方法

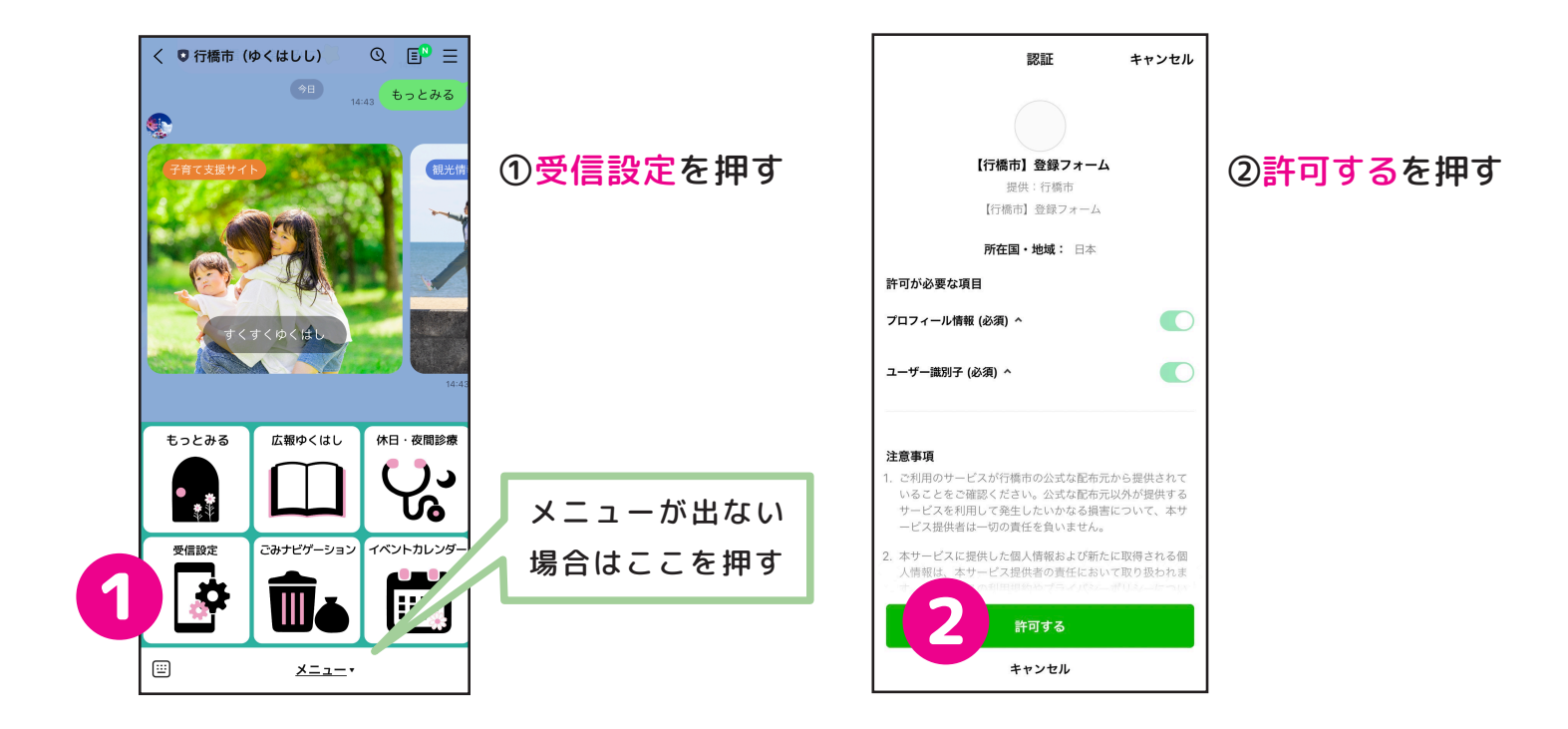

3市から発信する情報の 中で、自分がほしい情報 だけを選んで登録<br>
● →登録画面に移る

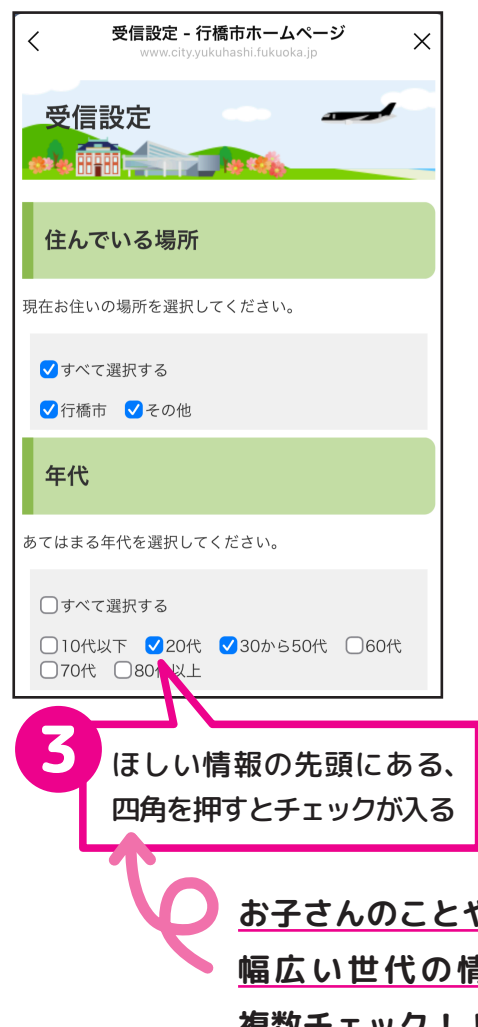

4ほしい情報すべてにチェッ クをいれたら、確認をおす

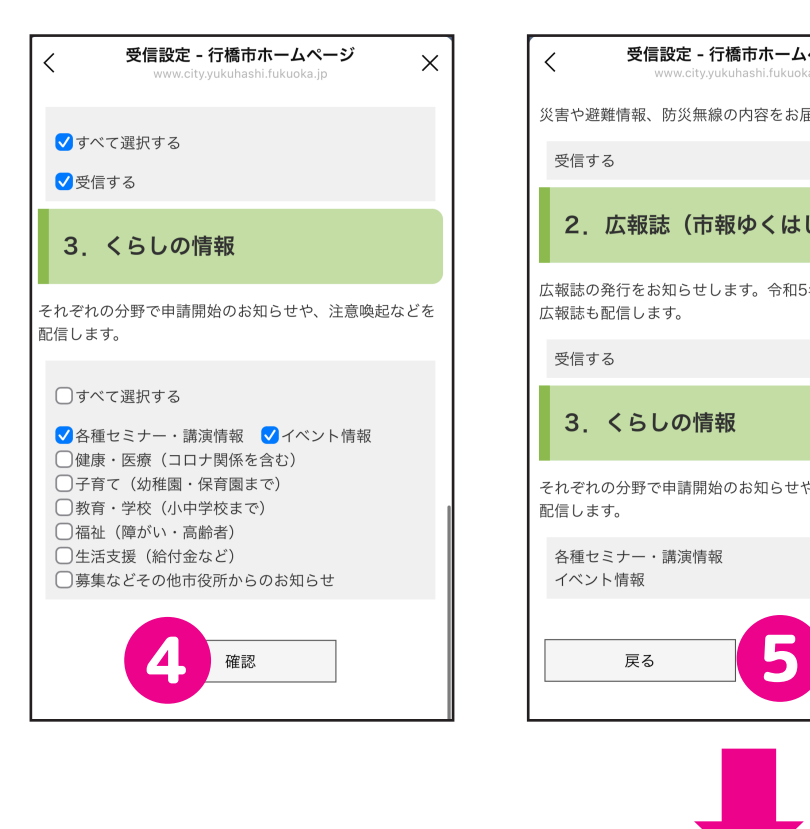

**、お子さんのことや親ごさんのことなど 、幅広い世代の情報を知りたい方は 複数チェック!!** 

ほしい情報にチェックが⑤ 入っているか確認して、 登録を押す

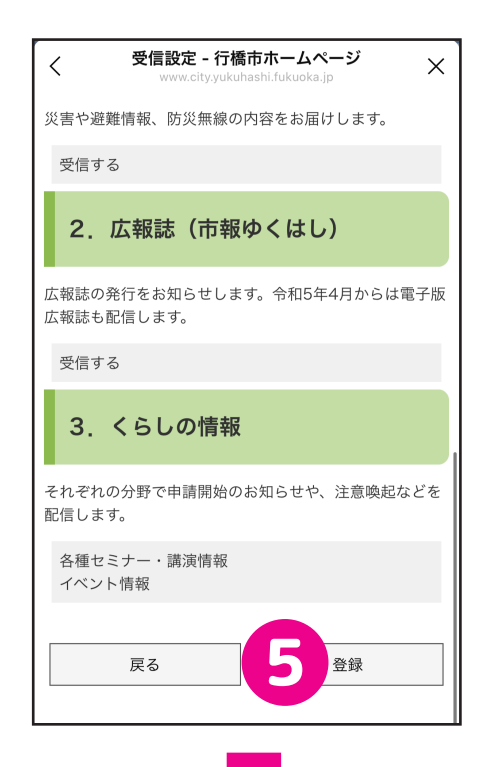

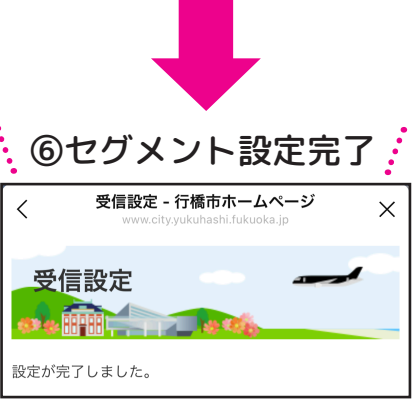